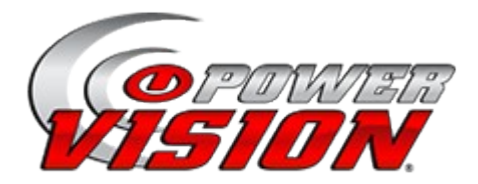

## **Flashing or Locking your ECM**

Probleme das Power Vision mit ihrem ECM zu verbinden oder ein Tune zu flashen?

Es existieren einige Ursachen die verhindern das sich Power Vision mit ihrem ECM verbinden kann. Ohne Verbindung zum ECM kann kein Tune geflasht werden. Die folgende Auflistung verschafft ihnen einen Überblick über die möglichen Ursachen und deren Beseitigung.

- Der "Killschalter " befindet sich nicht in der "Run" (oder "ON") Position. Folgen sie bitte dem Videolink hier wird das flashen eines Tunes beschrieben. ‐ <http://www.dynojet.com/PowerVision/powervision-videos.aspx>
- Das Power Vision Interfacekabel ist nicht am Diagnose, sondern am 12 Volt-Zubehörstecker (nur bei Touring Modellen) angeschlossen. Folgen sie bitte dem Videolink. Hier wird beschrieben wo sich die Diagnosestecker bei einzelnen Modellen befinden. <http://www.dynojet.com/PowerVision/powervision-videos.aspx>
- Power Vision Firmware, Software und die Tune Database sind nicht auf dem neuesten Stand.Damit Power Vision an einem ECM anschließen und ein Tune geflasht werden kann muss sich zumindest die Firmware und die Tune Datbase auf dem letzten Stand befinden.Folgen sie bitte dem Videolink. Hier wir die die Verwendung des Update Client beschrieben. <http://www.dynojet.com/PowerVision/powervision-videos.aspx>
- Im ECM befindet sich ein Tune welches mit TTS Mastertune erstellt und geflasht wurde.
	- Wird ein ECM mit TTS Mastertune geflasht , so wird sie gesperrt.
	- Sie oder ihr Tuner müssen eine Backupdatei ihres original Tunes (.mte Datei) in das ECM flashen um diese Sperrung aufzuheben.
	- Weder Power Vision, Screamn' Eagle's Super Tuner noch das digitale Tech Dealer Tool (weder lesen noch schreiben) können auf ein mit TTS geflashtes ECM zugreifen. Bei Fehlfunktionen, Pannen oder Ähnlichem benötigt man zu Diagnosezwecken einen Laptop mit TTS Mastertune, den Flashdongle sowie die originale .mte Backupdatei.
	- Sollten sie nicht im Besitz der .mte Backupdatei und des Dongles sein bleibt ihnen nur die Möglichkeit das ECM zu ersetzen oder an TTS zu schicken.
- Aftermarket oder Harley Davidson Zubehör Tachometer oder Drehzahlmessercluster. ‐
	- Diese Geräte können die Kommunikation unterbrechen oder eine diskontinuierliche Kommunikation auf dem Datenbus hervorrufen.
	- Entfernen der Sicherung dieser Cluster (zum flashen des ECM) behebt normalerweise die o.g. Probleme.
- Aftermarket EFI Piggyback System welches mit dem ECM verbunden ist.
	- Entfernen sie das Piggyback System und schliessen das ECM wieder an den Kabelbaum an.